## **Dell™ S1909W ₩ ₩₦ ₢₡ դ₩ – ‴‒₠ ө฿**

 $e$ вр $-$ р $-$ ә  $e$ <sub>Bn</sub> $Ksn$  $\frac{\theta B \cap \mathsf{N} \cup \mathsf{P} \cap \mathsf{P}}{\theta \cap \mathsf{N} \cup \mathsf{P} \cap \mathsf{P}}$  $-CD = DE$ [‴₱₮₭](file:///C:/data/Monitors/S1909W/he/UG/appendx.htm)

#### **₨‒ ₡ ‒₩₥₮‒₩**

.n" ₢₩₮₩Ѳ*᠆₯₡₱*᠆₩₥₨*₡᠆*₩₥₮─₩ ₨₡₩ ₪₦₥₦₥₭₩₥₡**₽** 

#### **‒ ր"ә‒ ‒ә ә , ‒ ₯ր**

<span id="page-0-0"></span>:₪₦₥₦₥ ₨₡<del>₯</del> ₦₨₥--₥₻-₻*₼*₰₥₨₭₥₦₽₨₡₯₠₷₫₡<del>₼₨</del>₯₠₦₩<del>₢</del>₨₡₦<del>₯₧₡</del>₩₽<del>₡</del>₡₦₯₨₡₯₦₨₡<del>₼</del>₩₨₡<del>₯</del>₥₡₯₠

הערה :"הערה" מצביעה על מידע חשוב ,המסייע למשתמש לשפר את שימושו במערכות המחשב.

אתראה :"התראה" מצביעה על נזקים העלולים להיגרם לחומרה או על אובדן נתונים ומצביע על דרכים למניעת הבעיה.

אזהרה: אזהרה מציינת סכנה לנזק לרכוש, פציעה גופנית או מוות.  $\bigwedge$ 

.—₭—₩ր –₡–₥₩₮ր ₡ҧ₡ ₦₯ ҧ₭ րր″әր ₦ րѳր –฿ ,Ө"<del>о ™</del>₩₨**₡₩Ѳ .***®₩***₦₿₡––₡₦₡**₦Ә—₩₽<del>®––₭— ₿</del>Ә ₯₡₱–<del>ր₦ ₡</del>-₯-<del>ղ</del>″әր ₨₡₯₦

#### **.ր₯դ‒ր ә₦₦ ‒₭ ր₦ ₡‒ ₯ ր" ₢₩₮₩Ө ₯դ₡₩ր . ‒ ‒₩ ‒₡‒₥"ր ₦₥ © 2008 Dell™ Inc.**

.Dell™ Inc -₩ ӨтӨ րаր ә№№ ր№ Rs@Km№ ө–₮№ ր № ր № № €№ —₩ – ₮₡ә№

The Management Media Server And American Server (Microsoft Management) Management Management Management Management Management Management Management Management Management Management Man<br>T<del>e Naw</del>a <del>Management Management Ma</del>

.<br>.**ր ₦**₯₯₦₳₦₱₨₡₡₦₩*₦₠₷₡₦₦₡₧₠₡₡₭₷₦*₮₦₥₦₯-₩ Dell™ Inc .₪**₦₨**₱₼₯-₦₯₣₧₯₧₯₣₧₡₡₦₡₥₶₢₩₦₳₡₺₨₡₡₦<del>₩ ₦₯</del>₨₡₡₦₡<del>₯</del>

#### **S1909Wb ₨өդ**

**Rev. A00 2008 ₠₮‒ө‒ә**

#### <u>₨₡₭₡₡₭₯₥₥₼₩₯₦₶</u>

#### **ө฿ր ‒դ‒ә**

**Dell™ S1909W ₩ ₩₦ ₢₡ դ₩ – ‴‒₠ ө฿**

- <u>ր"₡ әր լսեր</u> ●
- [฿‒₩ր ₡₭₡₡₱ә₩](#page-2-0)
- <u>RS#O-RS#¥™#p#</u>
	- **ө** *и* том
- '₦<u>₯</u>₱₧<del>₭</del>₥'₦₥₡
- LCD <del>оВО RS/ATTS/P-nt/& /KV/W ©</del>
	- <u>ր չ–"‴ –∉‴<del>K</del>ր</u>

#### <span id="page-1-1"></span>**ր"₡ әր ₪₥‒**

. ₮‴ ‒ր ₦₥ Ө₡₥ ր ₩Ө [Dell](file:///C:/data/Monitors/S1909W/he/UG/appendx.htm#Contacting%20Dell) ₨₯ ‒ ฿‒ ₨₡Ө₡₥ ր ₦₥ ә ₨ ₦Ө₡ ‒әդ‒ .₪₦ր₦ ₨₡ ә‒ ₩ր ₨₡Ө₡₥ ր ₰‒ ₡฿Ө ‴₦ ₭ ₨₥դ₡Ө ө฿ր

<span id="page-1-0"></span>יתכן שחלק מהתכונות או פריטי המדיה אינם זמינים בארצות מסוימות. \$<del>WN</del>Ø'ӨR⊈N+₩A™AS®™ אינם זמינים בארצות מסוימות. ¥w##@A@#w@

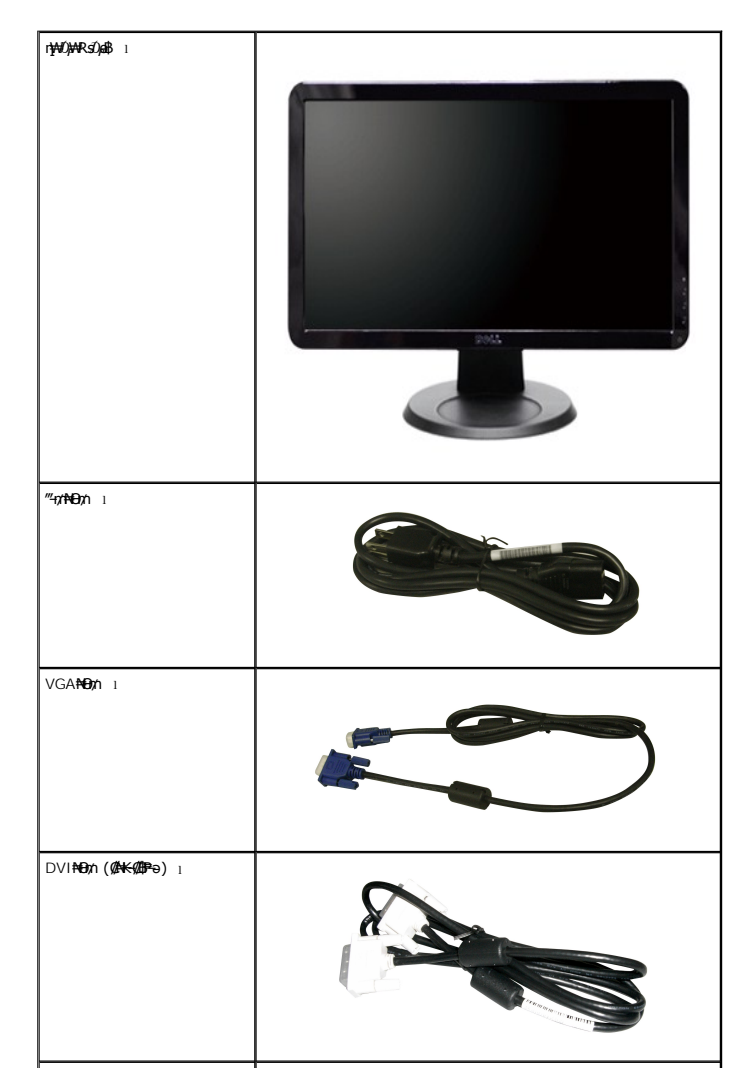

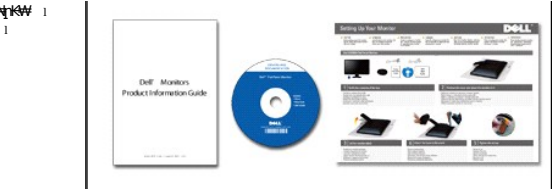

╏ҧӅӔ҃ӢѬѬҤѬѸѸ҈ҭѬҸ<br>҇҈<br>ҍ҈ҜѾҧҜ҈ӆѸҧӔ҉Ѵ

## <span id="page-2-0"></span>**B-WATCOREAN**

:R**:@N+n\$\+q:@4@Ex+** .@0@Esapt\$@###\{TFT)\$n}&T-&7@"K&,(LCD)@H<del>"K</del>@@Ged\$##@Z\$1909W"-&ped\$#

- (₩₩469.9)' 34 18.5 Ng/@P\$Ng/K "ERSO, e\$
- .-₡-₥-₩₭-₡₿-₦-"₦a₦₩ ₢₮₩Ѳ ₥₥₡₩₱₮-Ө,х 768 1366 ₦₥₡₿-₦-"
	- **.np#np#y**n0<sub>r</sub>+0-ə ,nnp@#0<sub>r</sub>-ə n0@@#ynp@@#P#P#ynp0"n@@P\$@--"
		- .<sub>[</sub>@#@#@#D}D<del>JK-r##r</del>#@#
- .Rs###vepKsp-<del>K-PN</del> VESA\#"\4100 N=pKsp#"-pTpN=n#K=n;\#J}#+
	- .@Ng/Q}#4η@n@140}.p/H4K-"N-p/@Rsa 'NQPη-7K9/η'N+p/@ =
	- .@?₩ηNq/@B"@\#@EP-Ə- nNts.monNt@P\#nNt0,no-B-\#qn ■
- <del>฿₩</del>ฦ₦µ₡₿₭₩-\$-ҧ-(ICM)<u>ҧ₭</u>₩₡₯<del>₿</del>₩╗≡Ѳ-\$,(INF)₯₥₩≡Ѳ-\$₦₦-₥┎₡₿₭₩-\$-ҧ-ր₭₥-₠₡₦\$
	- .Energy Star -₩¢a₩ Energy Starn@#₩
		- .n‴<del>0</del>⊖n+*D;*K<del>WN</del>≡ ∰ ∎

## <span id="page-2-1"></span>RSKORN+RSANCHO

#### **CHATSGON**

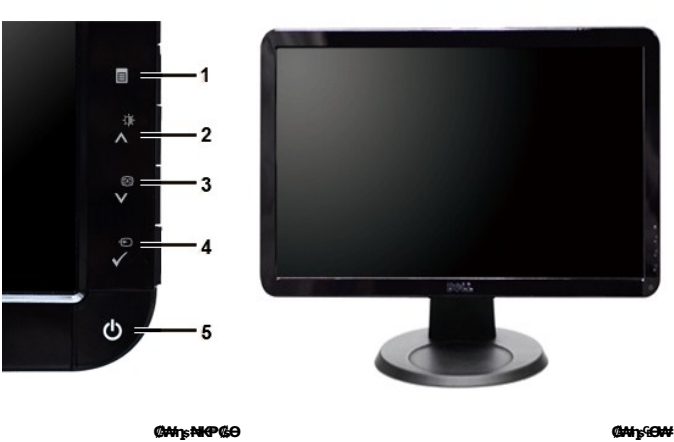

**ONISNIPSO** 

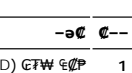

- $\overline{F}$
- $(A)$ <sub>[</sub>N)|MN/( $(C)$ ) - $\psi$ <sub>1</sub>-e/(K- $\psi$ <sub>1</sub>e)  $\overline{\mathbf{c}}$ 
	- $(V)$   $\left(\frac{[T]}{[T]}\right)$   $\frac{[T]}{[T]}$  $\overline{\mathbf{3}}$ 
		- ‴Θ/n₮₡₭₥-s₩₡‴ϴ  $\overline{\mathbf{4}}$
		-
	- $(\partial \text{WID} \text{WRSJ}_p)$   $\text{pN} \text{D}_p$ Pn -Pnn  $5\phantom{a}$

## **₡ ‒‴ә ₠Ө₩**

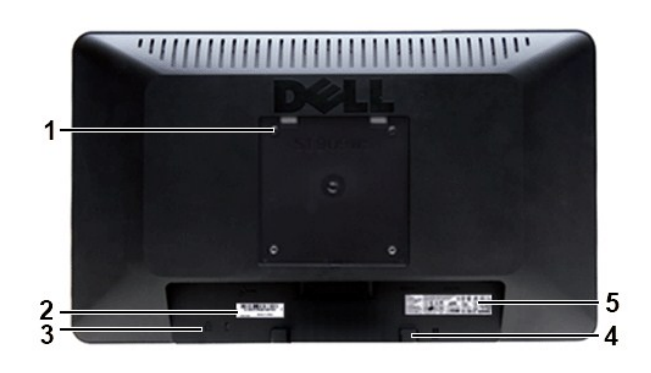

#### **₡ ‒‴ә ₠Ө₩**

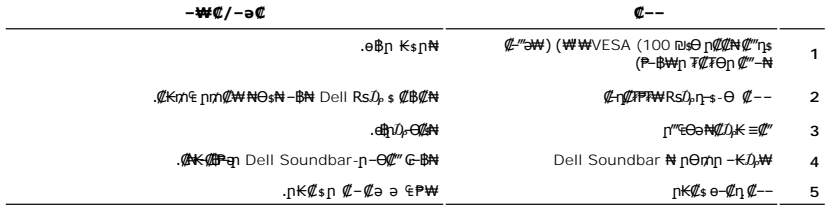

## **դ฿ր₩ ₠Ө₩**

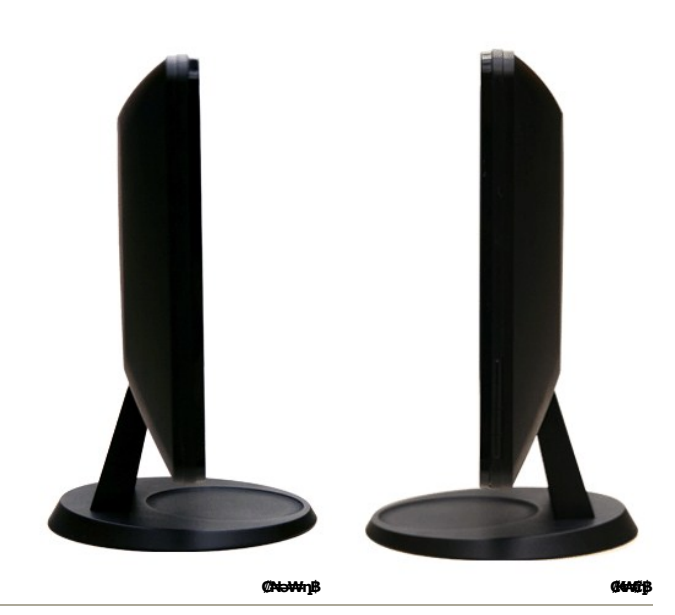

## **ր₠₩₦₩ ₠Ө₩**

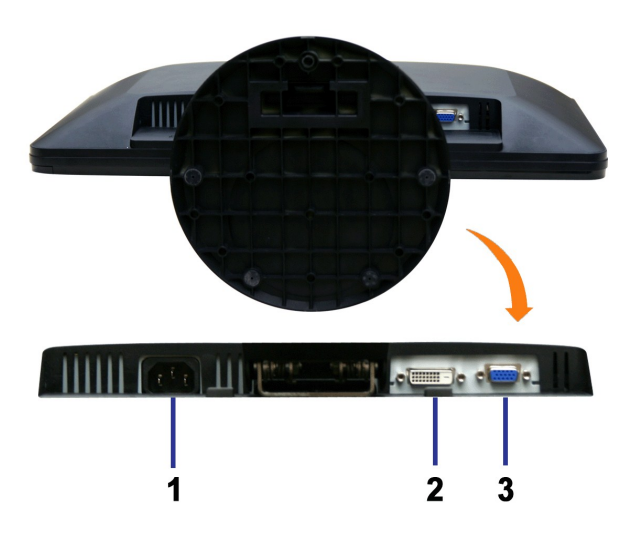

 **ր₠₩₦₩ ₠Ө₩**

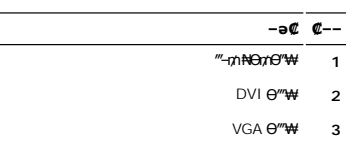

## <span id="page-4-0"></span>**өвр ₡₽₩**

#### **₦₩₦ ₥₭₡ፀ₿₩**

Rse .\*(Power Save Mode) "<del>NWJ</del>00+*nW"("<del>SbW</del>" |KnNH|" . -WI/D -KI/a* a–nan -NHWY'nn/04ba0/£\+-a///"P\+dobn*, MI*janOHWBRSA\+ "YESA Nt" "DPMS(/Ma-aWA-a7/%mOH)%RSe .<br>http://www.http//www.http///www.http///www.http///www.ht

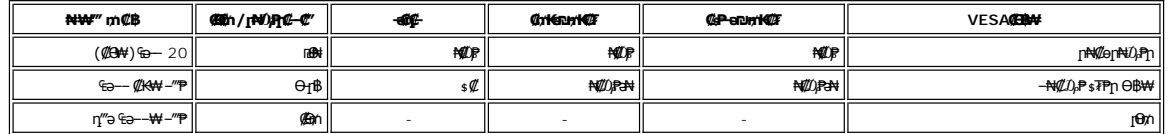

.®ENERGY STAR ₪ ₦ ₨ә‒ ր" ө฿ :ր ₯ր

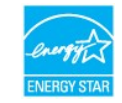

.ө฿ր₩ ₡ ә ր ₦Ө₥ր ‒ ₡₭ ₡դ₡ ₦₯ ₦Ө ր₦ ր₦‒₥₡ ₡‒Ө₡₥ Ө฿₩Ө ₮₱ә ₦₩ ‴ ₥₡ ฿ **:ր ₯ր**

## **₨₡₭₡₱ с฿**ӻฦ

**VGA Ө‴₩**

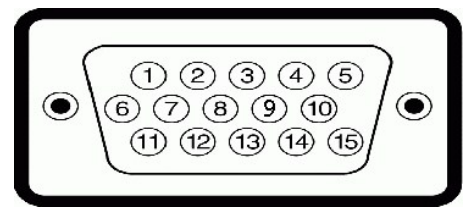

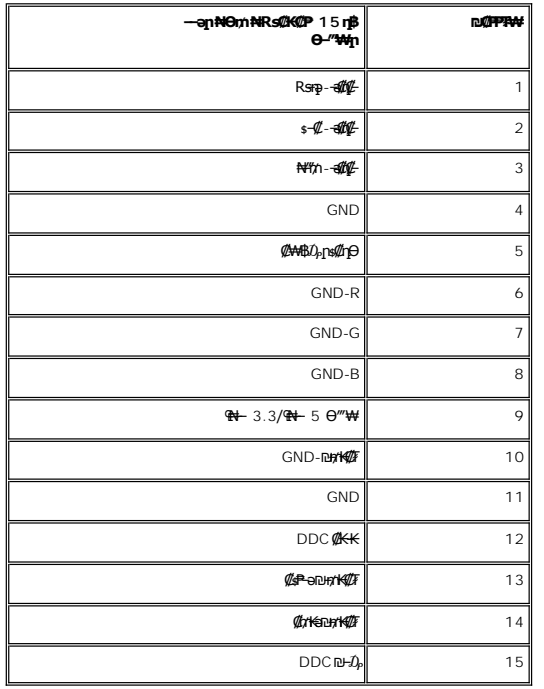

## **DVI Ө‴₩**

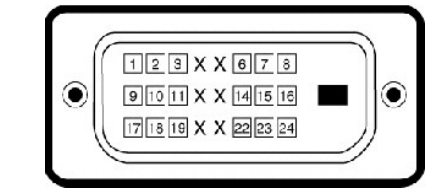

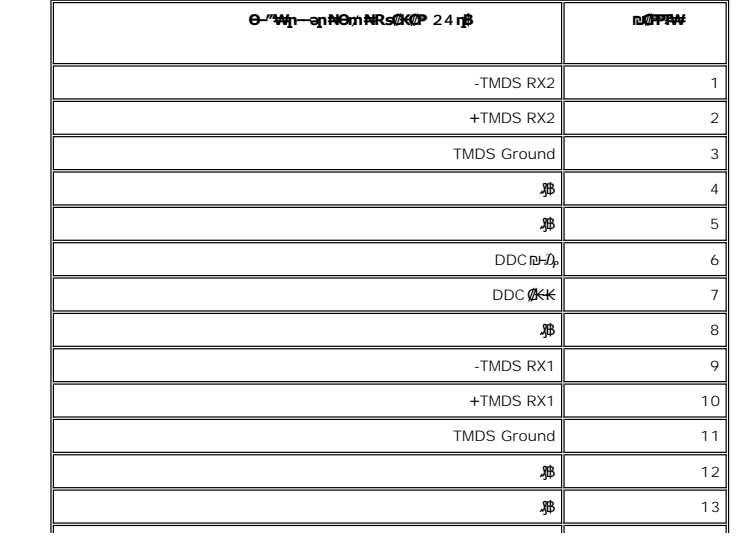

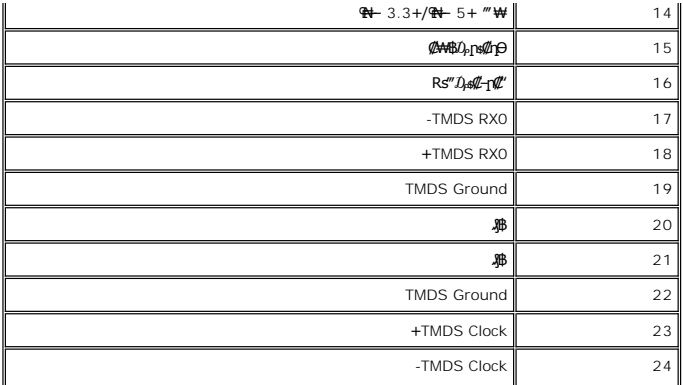

## **₨₡₠ ₱₩ ‴‒₠ ө฿**

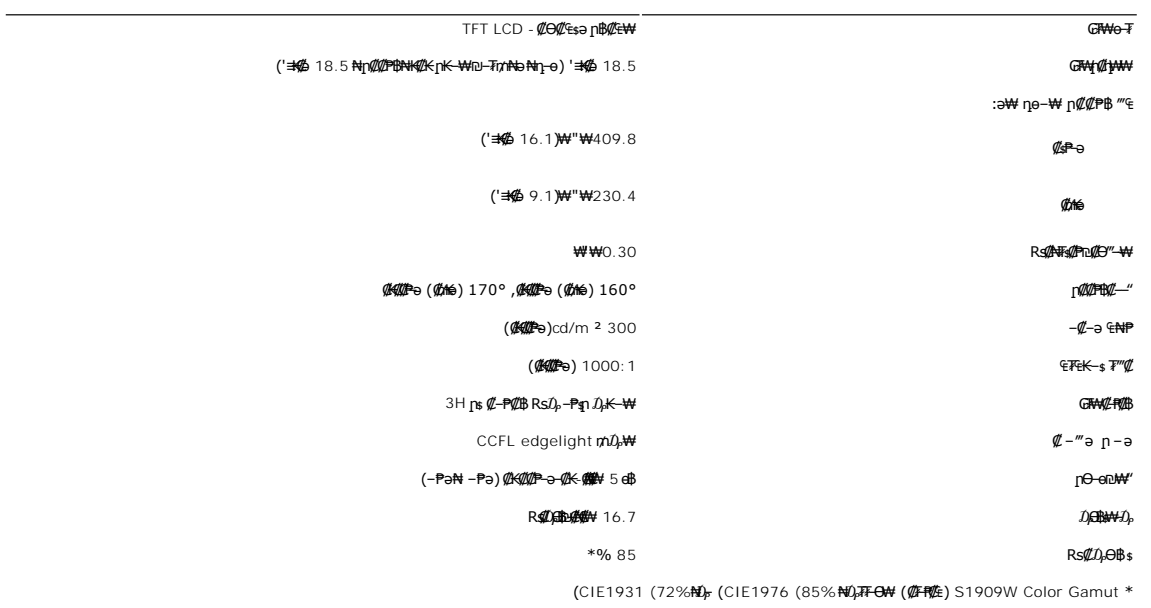

## **ր₡฿‒₦‒"**

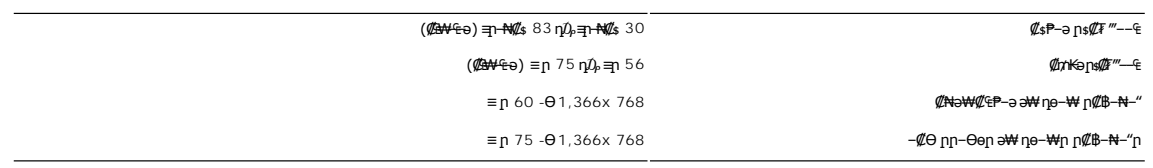

## **‒ә₡դ₡‒ ₡₥₩ ₭ ₨₡Ө฿₩**

(HDCP-Ө ₢₩‒ ) 480i/480p/576i/576p/720p/1080i/1080p (DVI ₭ ր) ‒ә₡դ₡‒ ө฿ր ‒₦‒₥₡

## **а# Rs@p-₩ рө-В@ӨВ₩**

:"–n/₩–pK—₩Mon-pp"{//GeO# Dell Rs—Ə*D) ә*₩ Rs(//ne—₩p Rs(//Əlβ₩npə Ք™ nəƏn niNƏ<sup>ç</sup>in

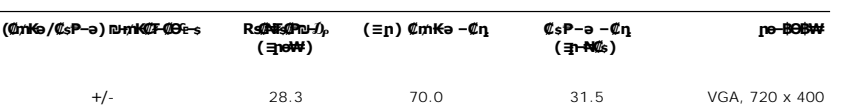

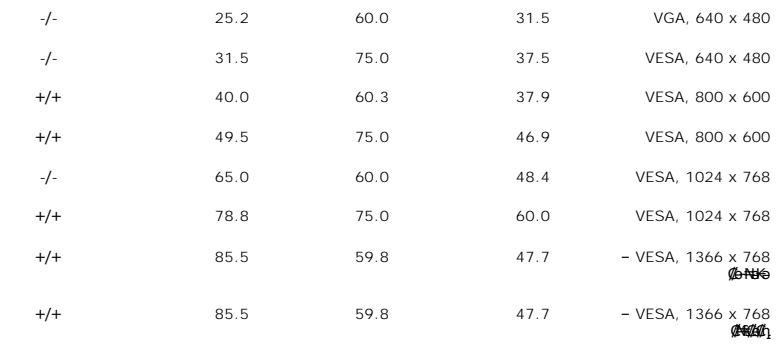

## **₦₩ ‴**

:**₡₦₩**‴ր ₠₱₩ր ə ₠₱₩ րəӨր ր₦Ө₠ր

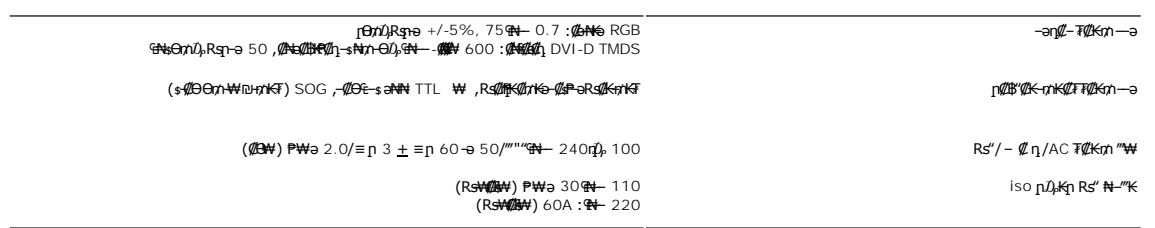

#### **₨₡₡₮₨₡₡**

:Rs####Pp Rs#K##Pə\\pə@\\pə&pp p#Q&qn

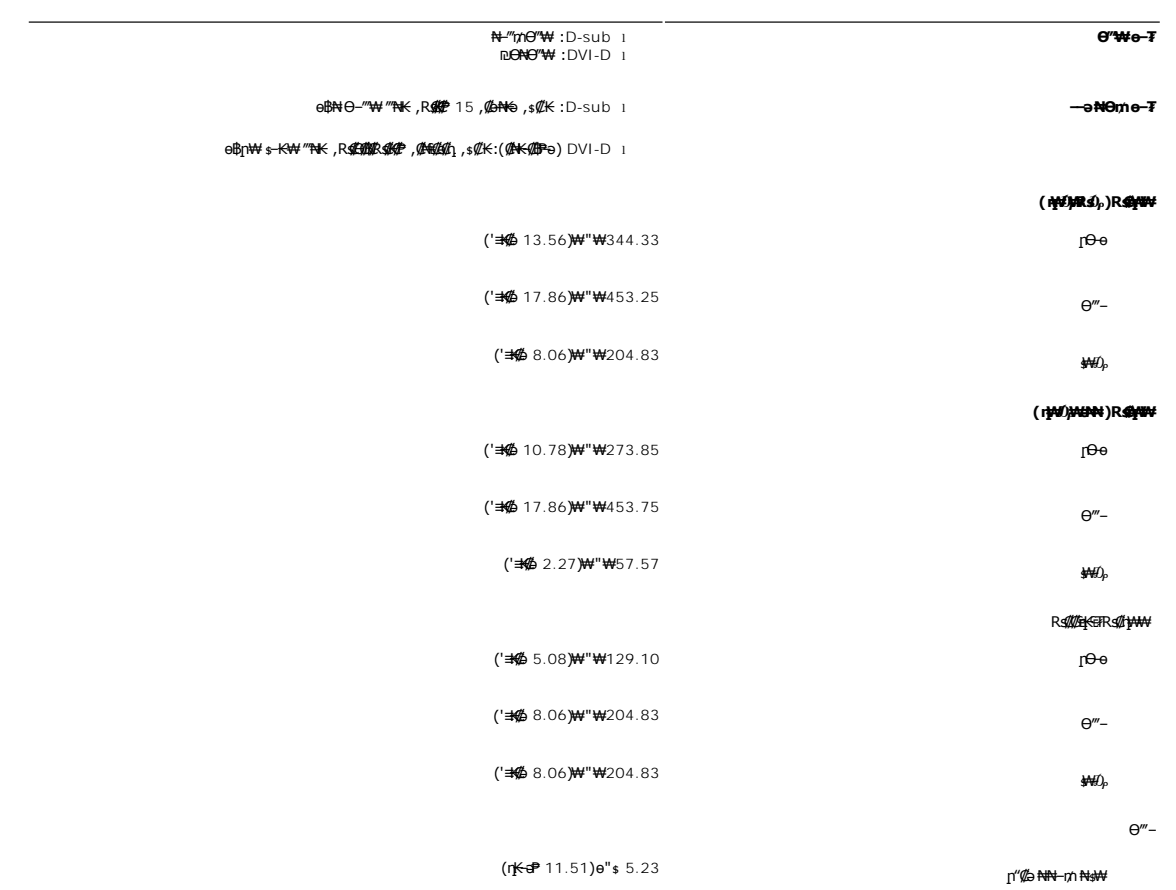

```
 (դ₭‒ә₱ 8.94) ө" 4.06 դ₩₯₩ր  Ө₥ ր‒ ө฿ր ₦ ₩        
         – VESA  ₭spN+–ә  ₡spN+) ր₭sp1  ₡₦–s₡₦) դ₩₯₩₦ ₦₥₩<del></del>₩₩₩
                                                            ә₦₦
```
 $(\text{r}$ ₭<del>ـ</del>а <sup>в</sup> 0.67) ө" ѕ 0.31

#### **րӨ₡Ө₮**

(R**@**em

:րӨ₡Ө₮ր ₦Өө₩ ә ₠₱₩ րәӨր ր₦Ө₠ր

![](_page_8_Picture_293.jpeg)

(դ₭‒ә₱ 7.23) ө" 3.28

#### <span id="page-8-0"></span>**'₦₯₱ր‒ ₮₭₥ր' ₦‒₥₡**

– o–18≡-0,nNRS@N+s–₠₱-0,nRwboo(Extended Display Identification Data -EDID)R⊈®‴ ™And Poll®{q%KoK&n+©-00P=0000,mM+namDonDamAndonDaMAndonDaMAndonDaMAndonDaMAndonDaMAndonDaMAndonDaMAndonDaMA<br>«//@twl-₠-əa«/[nonBpKspRs/kspRyde

#### <span id="page-8-1"></span>LCD **<b>eBORS@PES@P-m@@@@@@**

 ₦‒դ ‒₭ ₦₮ ₡₱ր ₥ .₯Ө฿ ₮‴‒ ր ₡րӨ րդ‒ ₭₥ ‒ә ,րր₥ ‒ә ր ₡₯" րդ‒ ₭₥ ₯₡₱‒₩ր ₯‒Ө ₦₮ ₡₱ ә₡ր ր₡‒₦өր րә฿‒ ր .₡‒₭₡ ₦ ₪ ₡₭ ‒₭₡ә Ө฿₩Ө ₨₡₯Ө ₩ ‒₡ ‒ә դ‴ә ₦₮ ₡₱LCD ө฿ ₦ ‒฿₡₡ր ₢₦ր₩Ө ‒Ө ₨₡₩₯₱ ."րրորդ-« ROD-դ₡ր", - ‴ - ₭ ₦₮ s₡₱ր m ."ր₡րΘրդ- \* " ROD-դ₡ր", ₯<del></del>₧™

ր₥₡₩ր әӨ ѕѲ ,₨₡₱₮₭₨₡₡₱₦ ₪⊌Өҧ₩—Ӆฦӷ₦₡₯₧₱₦₭₭₨₡₯<del>₯</del>₷₩₨₡₱₠₯₧₱₼₧₧₼₧₼₧₼₧<del>₡</del>₼₨₡₷₨₰₯<del>₧</del>₧₧₦₥₨₡₱₨₡©₧₧<sub></sub>₨₧₦₥₥<del>₢</del>₩₯ support.dell.com : Θ-mθDell ₦

<span id="page-8-2"></span>![](_page_8_Picture_10.jpeg)

 **.₦₩ ‴ր ₯ ₩ ө฿ր ә ₭ ,ө฿ր ₡‒ ₡₭ ₡₭₱₦ : ‒ ₡ր"**

:e<del>180N+F</del>@Eqn-e@=s@kgn ,n"@SqN#{nə18-nn*D};*Ө nJMqMB+n\#@B=a-nn @P#U},N{D}P ,@<del>S@AAN+F</del>@E#Y

- ₡<del>₷₡₡</del>₱*";*₶₭₩₺;₦₦₩;₯₡"₭ӨӨ ₩ ₦ә .₡₠₢₮-₡₭₢₡₣₱₡₿₦₯₦₡₷₦ঀ₥₡₦₿¬₿₨₡₥₮₩₦₶{"-₡₩₡-₷₡₭₡₦₠₩ᠪ₩₽*₷₲₦*₲₢₡₡₷₭₣₥₡₦₠₩₠₯₩₢₠₮₡₤₠₢₽₩₩₡<del>₷</del>₡₦
	- .₮‒‴դ ₡‒‒ә ‒ә ₨₡ ‴‒ . ₡₠₮₦₱ր ₦₯ ₡Ө₦‴ ₡‒₱₡฿ ₨₡ ₡ә ₩ ₨₡₩₡‒₮₩ ₡‒ ₡₭ ₡ ₩‒‴ ₪‒‒₡₥ ә‒ր ө‒₮ ₦₥₩ ₡‒ ₡₭ ₩‒‴Ө ‒₩₡ ₩ ₯₭₩₡ր . ₡₠₮₦₱ր ₡‒ ₡₭₦ ₠₯₩ Ө₠ ‒₩ ր₩‴ ₡₦₠₩Ө ₩ ր l . ₡₦₠₩Ө ր ‒ә ₮ր ,ր"₡ әր₩ ө฿ր ә ә₡฿‒₩ ր ә ә₥ ր₭Ө₦ ր ӨәӨ ₪₡‴Ө₩ ր ә ₨ә l .₨₡ ₡րӨ ₨₡ө฿ ә₩ ‒₡ ₨₡₭Ө₦ ր ₡‴ ₡₭₩₡₮ ‒₡₦₯ ₯₡₱‒ր₦ ₨₡₦‒₦₯‒ ₠ ₡ր₦ ₦‒₦₯ րր₥ ₡₠₮₦₱ ₪‒‒₡₥₩ ‒ ₡ր"Ө ө฿Ө ₦₱₠ l
		-
		- . ₩@ K@sin eBn Θη @WK@n DP-aO nKWo CTWW NCOPn , eBn NCOE@W nK ₩-mCa NO, ₩N @nn

**RS@K@@KOpppm+WOAW"** 

<u> លោកn - ₩QAHn ""</u>

## **ր ₡₭‒₯Ө฿ր ₢₮₩ր ‒Ө₯ ₩ ₩₦ ₢₡ դ₩ր :‴₱₮₭**

**Dell™ S1909W ₩ ₩₦ ₢₡ դ₩ – ‴‒₠ ө฿**

- $-\frac{mg}{2}\theta \theta n : -\frac{gn}{2}$  ●
- <u>-КАДӨ КӨ "әДд<mark>и</mark>ж– (</u>пӨ№199" рәӨ ,FCC) sN рпДь--р Д<sub>а</sub>п-р
	- Dell Nonth <sup>0</sup>

<span id="page-9-1"></span> **‒‴₡₠Ө ‒ә ‒ր : ‒ ₡ր"**

<span id="page-9-0"></span>**.₨₡₩**₩₽*∫~₨₡₿₩₩₨₡₭₦₳₦₦₠₩₦₦₨*₳₦₨₡₦*₦₦<sub>₩</sub>₶₡₩₦*₩₨₡₡<del>₡₿₦₥</del>₩₨₡₭₨₡₦<del>₶</del>₲₴₩₡₯₨₡₷₿₲₴₩₡₥ :₥<sup></sup>₱

.*-"₡₠Ө.0;: (!!\#Y`@#}KƏ@#!!!!)<sub>?</sub>, ,-"'₡₠Ө-ә-ր ₦:0<sub>?</sub>, 0,<sub>1</sub> @\#\* 

## <span id="page-9-2"></span> **‒₭ ₦ ₯ө‒₭Ө ‴ә ₯դ₡₩‒ (դӨ₦Ө Ө"ր әӨ ,FCC) ‒ ₦ րդ₯‒‒ր ₯դ‒ր**

.[www.dell.com\regulatory\\_compliance](http://www.dell.com/regulatory_compliance) Ө-тӨ - <del>К</del>sN -₩₡ә<mark>ր әӨ ₪₡₡₯ , -₭₦ ₯ ₭</mark>Ө ₯₥₡₩- FCC -₯<sub>Т</sub>N

#### <span id="page-9-3"></span>**Dell Nan@Ф**

 **.(WWW-DELL (800-999-3355-800-₦ ր₦ ә₭ ,Ө"ր әӨ ‒‴‒ ₦₦**

.Dell ₦ ₨₡ ฿‒₩ր ө‒₦₠ ‒ә ‴‒₦ ₩ր ₱ ,ր ₡₥ ր ₡₭‒Ө ‴Ө ₯դ₡₩ ә‒฿₩₦ ₪ ₡₭ ,₦₡₯₱ ₠₭ ₠₭₡ә ‒Ө₡‴ ₢₦ ₪₡ә ₨ә :**ր ₯ր**

 **‒ә ₡₭₥₠ ր₥₡₩ , ‒ ₡₥₩ ₡Өө₦ Dell-₦ ₡฿₡₦ .₢ ‒"әӨ ₨₡₭₡₩" ‒₡ր₡ ә₦ ₨₡ ‒ ₡ ր₩₥ ₪₥ ₡₡‒ , ฿‒₩ր‒ ր₭₡դ₩ր ₡₱ ₦₯ ր₭ ₩ ‒₭₡₩"ր .₪‒₱₦₠ ‒₮₮‒Ө₩‒ ‒₭‒‒ ₩ ‒ ₡ ‒ ր₥₡₩ ‒₡‒ ₱ә ր₩₥ ₱₮₩ Dell : ‒‴‒ ₦ ‒ ₡** 

- .**support.dell.com**-Ө Ө 1.
- .դ–₩₯ր ₡‴ Ө (**–"ә/nҜ₡<del>ᢧ₩</del>″Ѳ**) Choose A Country/Region ‴₱₭n ₠₡₱Ө ₢₦ –"әn –ә n₭₡n₩n ә ₩ә 2.
	- .դ‒₩₯ր ₦ ₡₦ә₩ ր ₦‴Ө **( ₡฿₡) Contact Us** ₦₯ ≡‴₦ 3.
	- .₢₦ ₢-₿ր ₦₯ ₮₮ӨրӨ ₨₡ә₩ր ր₥₡₩ր -₡\$ -ә -₡ր ә ‴Ө 4.
		- .₢₦ ր‴‒₭ր Dell ₨₯ ր ₡฿₡ ₠₡ ә ‴Ө 5.

[₪₥‒ ր դ‒₩₯₦ ր "‴](file:///C:/data/Monitors/S1909W/he/UG/index.htm)

*<u>Rs/MWKO</u>nnumNt"* 

**ө฿ր ₭ ր Dell™ S1909W ‴‒₠ ө฿**

## <span id="page-10-0"></span>**₠₭ ₠₭₡ә₦ ր ₡ө ₨₯ ™Dell ₦ դ₡₡₭ Ө ‴₩ ‒ә ™Dell ₦ րդ‒Ө₯ ₪‴₦‒ ₢ ‒ Ө ₨ә**

.₢₦ ր ₡₱ өր ₮₡₠ ₥ ‒Ө₯ ₪‒ ‴әր ₪ րր ₦ր₭₩ ә դ ‒ր‒ ₢₦ ‒ ₡ ր ө ә ₪"ր**,[http://support.dell.com](http://support.dell.com/)** ә₦ ₮₭₥ .1

. ₡₭ 1366x768-₦ <u>ր₡₿-₦-″</u>ከə₡ŋ<u>q</u>n₦ ր₮₭ ,րѕ₡₱qn ₨ә₩ –Ө₯ ₨₡₭ѕฦn ₡₦<del>ŋ₭</del>₩ ₭ѕր ‴ә₦ .2

**.ր<del>№ /</del>#9@#<sub>1</sub>ηs//@Rs:#N/),/}ր//#NOsN**//mm™DellNopnKPaKo,1366x768-Nq/**//#**10-//pn**e/\///##&#GK@esip/}p** 

<u>₨₡₭₡₡₭₯₥₯₦₦</u>

**Rs@K@KOnnum##"** 

**ө฿ր ₭ ր**

 **Dell™ S1909W ‴‒₠ ө฿**

## <span id="page-11-0"></span>**™Dell ฿‒ ₩ ₨₭₡ә ր ₡₱ ө ₮₡₠ ₥ ‒ә դ₡₡₭ Ө ‴₩ ,րդ‒Ө₯ ₪‴₦‒ ₢ ‒ Ө ₨ә**

**.₨₡₡₱₱**♦₩₯≡″₦<del>₣</del>₥₣<del>℧</del>₯₯™₦*₦₯₡*₭₦₡₫₩₡™₩₤™₦

. **− դөր** ր₡₡₮₡₠₥Ө‴Ө .2

**₨դ ₩** ‒ ₱әӨ ‴Ө .3

.(Ө"∰ NVIDIA, ATI, Intel**,<sub>I</sub>₩өтҢ)** ₪–₦‴ր әӨ –ә₡ր ₢–₩ ₢₦ րѕ₡₱ѳր ѕӨր ₦ ѕ₱₮ր ә ә .4

.(**[http://www.NVIDIA.com](http://www.nvidia.com/)**‒ә**[http://www.ATI.com](http://www.ati.com/)**,ր₩ө‒դ₦) ₡₭₥դ₯ ₪ ր ₦ր₭₩ ә₦ ₡դ₥ ր ₡₱ өր ₮₡₠ ₥ ₱₮ ₦ ₠₭ ₠₭₡әր әӨ ₪₡₡₯ ә₭ә .5

. ₡₭ 1366x768-₦ <u>₥</u>₡₿<del>-₦</del>-"ከә₡ฦ๏ฦ₦ ր₮₭ ,րѕ₡₱ѹ ₨ә₩ –Ө₯ ₨₡₭ѕฦฦ ₡₦<del>ฦ</del>₭₩ ₭ѕฦ ‴ә₦ .6

.1366x768 **₦ ₢₮₩ ₡₡฿–₦–"⊕ ₢–₩₡ ŋ≰₡₱**o **₨ӛ₩ –₥₦–₱**o **s–ŋ**Ө –ə Ө‴₩η ₪฿₡ ₦ə ɲ₭₱ ə₭ə ,1366x768-**₦⊺@#\—†**%∰@\$@#@#@#@#@#@#

**Rs%%%**Onpm<del>Nf</del>"

#### [₪₥‒ ր ₰դ₦ ր "‴Ө](file:///C:/data/Monitors/S1909W/he/UG/index.htm)

## **ө฿ր ₦₯₱ր**

 **₩ ₩₦ ₢₡ դ₩ – ‴‒₠ ө฿ Dell™ S1909W**

- <u>₡₩nsn ₦₭₱Ө -₩₡n</u>
- (OSD) ө฿Ө ₠₡₱Ө –₩₡<u>n</u>
	- <u>₡ፀ₠₡₩ րդ₱ր nen</u> ●
- (n <del>*"* "θ</del>) [Dell Soundbar-](#page-20-1)θ -₩ <sup>n</sup>
	- <mark>๏฿ฦ₡₡₠ฦ๗<del>₭</del>๏₭₦₳</mark>₥<sub>₱</sub>

## <span id="page-12-1"></span>**₡₩ηsp ₦₭₱**Ө ₩₡ µ

<span id="page-12-0"></span>.ր₭<del>-₩ฦ ₡₭₡₡₱</del>₩ ₦₨₡₡₱₮₩ฦ ₨₡₥₯ ₦₡₩₭₡₥ -₭₥ ә ր®₡₿₩ OSD ๏–฿ ,**ր₦**₨₡**₡**₩₦₯₶₡<sup></sup>₩<del>₧</del>₯₶₧₭₩ฦ₡₭₡₡₱₩₽ ₨₡₫₶₦₡₥ ჿ₿₧₥ ₶₿₧₯₡₭₻₩

![](_page_12_Figure_10.jpeg)

![](_page_12_Picture_185.jpeg)

![](_page_13_Picture_22.jpeg)

 $\mathscr{Q}_{\sup}\in \mathscr{Q}_{\mathbb{P}^n} \ni \circ \mathscr{Q}\oplus_{\mathbb{P}^n} \mathbb{N} \text{ and } \mathscr{Q}_{\sup}\cap \mathscr{Q}_{\mathbb{P}^n} \ni \mathscr{Q}_{\mathbb{P}^n} \text{ and } \mathscr{Q}_{\sup}\equiv \mathbb{N} \text{ and } \mathbb{N} \in \mathbb{N} \rightarrow \mathbb{N}.$ 

<span id="page-13-0"></span>(VGA) **@e-NKa &Ns -O***D<sub>P</sub> @***an &@Pn** 

![](_page_13_Picture_23.jpeg)

 $\bullet$ 

(non VGA) **@-NKa aN ENs-O**D<sub>P</sub> @an E@Pn

![](_page_14_Picture_13.jpeg)

![](_page_14_Figure_1.jpeg)

- -
- - $\mathcal{A}_{\text{FPR}} \circ \text{Hom} \circ \text{Hom} \circ \text{$

![](_page_14_Picture_14.jpeg)

<span id="page-15-0"></span>![](_page_15_Picture_89.jpeg)

![](_page_16_Picture_158.jpeg)

![](_page_17_Figure_0.jpeg)

![](_page_18_Picture_117.jpeg)

<span id="page-19-0"></span>![](_page_19_Picture_103.jpeg)

## **(OSD) ₢₮₩Ө ₠₡ ₱ ր ₦ ր ր"ә ‒₯դ‒ր**

: լթӨր լ $\nu$ դ–լղո ө฿– ,₩₡–₮₩ լո†իӨ ₢₩––₭₡ә ө฿ր ₨ә

![](_page_19_Picture_104.jpeg)

.X 1080 1920 ә‒ր ≡₦₩‒₩ր Ө฿₩ր .ө฿ր ₦₱₠₦ ₦‒₥₡ ₨րӨ ₨₡₡ ₱‒әր‒ ₨₡ ₱₮₩ր ₪₡Ө ‒₡ր₦ ₢₡ ฿ ,₪‒₥₭ր ₨‒ ₩Ө ә₦ X-ր .Ө ‴₩ր₩ ₦Ө ₩ ә‒ր ‒ ‒әր ₨₯ ₪ ₥₭ ₮ր₦ ₦‒₥₡ ‒₭₡ә ө฿ր ӨդӨ ‒ ₡₱

. ‴Ө₭ ₠₦ ₦ ₨ә րӨ ₦₥ր ,₪₦ր₦ ‒₯դ‒րր ‴ә ₯₡₱‒ ,ր₡ө ₭әӨ ₪‒₥₮₡‴ Ө฿₩Ө ө฿ր ₥

![](_page_19_Picture_105.jpeg)

<u>.OSD ө฿Ө ₠₡₱</u>**』₦**ә **ⅉ₡**๏–฿₡₦ ₡ӆ₥ ๏฿ҏә "*₡*₯"-– Ө″₩ҏә –₦₡₯₱<u></u>ր

: ‴ӨКր ₠₦ѕ₦ ₨әրӨ *₯₡*₱– –әӨр – $J$ բդ–րր ‴ә ,րѕ₦ղղղ ₪฿″₦₦ ୱ₱ –<del>լ№</del>₥ ₪฿″₦ ₦ $J$ բ <del>=</del>″₦₨ә

**VGA/DVI-D ₠₦** 

![](_page_20_Figure_0.jpeg)

. [‒₡₯Ө ₪‒ ₱](file:///C:/data/Monitors/S1909W/he/UG/solve.htm)  ₱Ө ₰₮‒₭ ₯դ₡₩ ‒ә

## <span id="page-20-0"></span> **₡Ө₠₡₩ր ր₡฿‒₦‒ ր դөր**

#### **. <br>. օ฿ր ₦₡₦₦₡**₠₱-әր ր₡฿-₦-" իә  $D_\rho$ -Өѕ₦ ₡դ₥

- .**₨₡₭₡₡₱ә₩** ‒ ₱әӨ ‒ ‴Ө‒ րդ‒Ө₯ր ₪‴₦‒ ₦₯ ₡₭₩₡ ր฿₡‴₦ ‒฿‴₦ 1. . **‒ դөր** ր₡₡₮₡₠ ₥Ө ‒ ‴Ө 2. .x 768 1366 ₢ ₯₦ ₢₮₩ր ₡₡฿‒₦‒" ә ‒ ₡դөր 3. . **‒ ₡ә** ₦₯ ‒฿‴₦ 4.
	-
	-

.₨₡<mark>₺</mark>Өր₨₡₦<del>₦</del>№ ₱-₯₦Ө ,₨₥ – Ө Ө‴₩₦ ₨әրӨ .₡₱ өր ₪ ялր ₦л₩₩₽ ѳѵӷ₦ ₨₥₡₦₯ ₪₥₡₡*,₯*₡₱₩₩₿ x 768 1366 ₢₯ ₨

:Dell Nan 4 + a 4 km + 6 m + Bsm + Bsm + Bsa

.₨₥₦ ₡₱ өր ₮₡₠ ₥ր ‒Ө₯ ₪‒ ‴әր (driver) ₪ րր ₦ր₭₩ ә ‒դ₡ ‒ր‒ ,₨₥₦ ‒ ₡ ր ₡‒‒ ә ‒դ₡₦ ր ,**support.dell.com** ә₦ ‒₮₭₥₡ր ¡

:(ә#К-ә #К‴N-) Dell ฿-₩ -К#ә RsmN Ө″₩ր Rsә

- o.iks@e="anks@@haytylight" {\trivers} Rs@e{\text{\text{\text{\text{\text{\text{\text{\text{\text{\text{\text{\text{\text{\text{\text{\text{\text{\text{\text{\text{\text{\text{\text{\text{\text{\text{\text{\text{\text{\t
- 

## <span id="page-20-1"></span>**(₡₦₭‒₡฿₱‒ә) Dell Soundbar-Ө ‒₩₡ ր**

@₭-ր₦₯₱µ₦₩₽₩ր₦᠆‴₥₡᠆₭<sub>₼</sub>₡₡₥/┏₦₯₱₦<del>₧</del>₦₽₯₪<del>₭</del>¬₥₦<del>Ө₯</del>₦₦₥ Dell. Dell Soundbar ₦₨₡‴~₠₨₡₥₮₩₦₧₱™₦₯₡₦₻₯₡₳₧₷₦₥₯₦₥₯₦₯<br>ዺ<mark>₧</mark>₭₯₱₧₦₮₥₡<del></del>₭₼₡₡₥

![](_page_21_Picture_0.jpeg)

- ‒Ө₡‴ր ₪‒₭ө₭₩ **.1**
- ‒₡₭"‒ә₦ ₨₡₯ **.2**
- ր₦₯₱ր ‒₭ **.3**
- ₦‒ ₩฿‒₯/ր₦₯₱ր Ө **.4**

## <span id="page-21-0"></span>**ө฿ր ₡₡₠ր ₪‒₭ө₭₩ ₦₯₱ր**

## **ր₡₠ր**

. –₡Ө ր‴–₭ր ր₡₡₱₿ր ₡––"₦ ө₿ր ә –₠ր₦₱ә₩ ր₮ր₦ ₪₡₭ր դ₩₯₩ր

![](_page_21_Picture_8.jpeg)

<u> <mark>שו״ם א</mark>ח% ה-מזוה</u>

## **ө฿ր դөր**

**Dell™ S1909W ₩ ₩₦ ₢₡ դ₩ – ‴‒₠ ө฿**

## **( ₡₦₩₡₠₱‒ә) 1366x768 ₦ ր₩ Ө ₢₮₩ր ₦ ր₡฿‒₦‒" ր ₯₡Ө ₦ ‒Ө‒ ‴ ‒ә ‒ր**

<span id="page-23-0"></span>: **-**ƏӨր-₦-₯₱₥ ₯–₿₡Ө"₯Ө ,R**:₡₦₡**₱ x 1080 1920-₦ nө–₿n ₡₡₿–₦–" ə nən ,®Microsoft Windows n₦₯₱<sub>₧</sub>₥₯₦<del>₯</del>₩₡₯₽₨₡₡₢₠₡₦₥₯₠₿₡₯₦₡₢₱₨

.**₨₡₭₡₡₱ә₩** ‒ ₱әӨ ‴Ө‒ րդ‒Ө₯ր ₪‴₦‒ ₦₯ ₡₭₩₡ ր฿₡‴₦ ≡‴₦ .1

. **– դөր** ր*₡₡₮₡*₩₩⊕ .2

.**1366x768-₦₢₮₩<u>₥</u>₡₿₦**%₪₥*-₡*₦₩₽₽₥₯₶₿₡₦₦₯₥₻₶₡₡₩₡₡₣₦₯₭₡₩₡₪<sup>\_</sup>~₩₥₮₱

. **‒ ₡ә** ₦₯ ≡‴₦ .4

: ‒₠ ‒₱₩ր ‒ә ‒րր ә ₯฿Ө‒ ₩ ₩ ր ә րӨ Ө ‴₩ր ₥ ₯₩ ә ‒₡Ө Ө‒₠ր ₪₱‒әӨ ә ₩ր ₪₦ր₦ ₠₡ ₮ ր ә ‴Ө ә₭ә .ր ₡₱ өր ₪ ր ₦ր₭₩ ә ө դ ₦ ₢₡₦₯ ₪₥ ₡₡ , ө฿‒₩ ր₭₡ә **1366x768** ‒ ₱әր ₨ә

**.₠₭ ₠₭₡ә₦ ր ₡ө ₨₯ ™Dell ₦ դ₡₡₭ Ө ‴₩ ‒ә ™Dell [₦ րդ‒Ө₯ ₪‴₦‒ ₢ ‒ Ө ₨ә](file:///C:/data/Monitors/S1909W/he/UG/internet.htm) :1**

**.™Dell [฿‒ ₩ ₨₭₡ә ր ₡₱ ө ₮₡₠ ₥ ‒ә դ₡₡₭ Ө ‴₩ ,րդ‒Ө₯ ₪‴₦‒ ₢ ‒ Ө ₨ә](file:///C:/data/Monitors/S1909W/he/UG/non-dell.htm) :2**

 $m^*$ ה אח $k$  -n  $m^*$ 

## **Dell™ S1909W ‴‒₠ ө฿**

## **[₩ ₩₦ ₢₡ դ₩](file:///C:/data/Monitors/S1909W/he/UG/index.htm)**

**( ₡₦₩₡₠₱‒ә) 1366x768 [₦ ր₩ Ө ₢₮₩ր ₦ ր₡฿‒₦‒" ր ₯₡Ө ₦ ‒Ө‒ ‴ ‒ә ‒ր](file:///C:/data/Monitors/S1909W/he/UG/optimal.htm)**

#### **.ր₯դ‒ր ә₦₦ ‒₭ ր₦ ₡‒ ₯ ր" ₢₩₮₩Ө ₯դ₡₩ր . ‒ ‒₩ ‒₡‒₥"ր ₦₥ © 2008 Dell™ Inc.**

.Dell™ Inc -₩ ӨтӨ пар ә№№ п№ Rs@Km № ө–₮ № т№ пs0-µ № 0, ₠№ ‴—₩ –ТФә №

<span id="page-24-0"></span>The Management Media Server And American Server (Microsoft Management) Management Management Management Management Management Management Management Management Management Management Man<br>T<del>e Naw</del>a <del>Management Management Ma</del>

.<mark>ր ₦</mark>₯<del>Ѹ</del>₼₦**₦**₱₨₡₡₩*₦₠₡₡₦₦*₡₽₡₡₡₷₦₣₦₯₦₯₦µ Dell™ Inc .₪**₦₨₿₼₦**₧₯₦₯₦₯₦₯₠₯₡₡₦₡₥₶₲₦₩₧₡₯₨₡₣₦<del>₩ ₦₯</del>₨₡₳₦<del>₮</del>®

S1909WbRsn

Rev. A00 2008 ₠₮‒ө‒ә

<u> שווא לתושו</u>

## **ө฿ր ₭ ր**

**Dell™ S1909W ₩ ₩₦ ₢₡ դ₩ – ‴‒₠ ө฿**

- [₮₡₮Өր ‒Ө₡‴](#page-25-1)
- Вы терет е
- ө฿₦ [Soundbar](#page-26-0) ‒Ө₡‴
	- $T$  $T$   $T$  $T$ <sub> $n$ </sub> $T$ <sub> $n$ </sub> $T$

#### <span id="page-25-1"></span>**₮₡₮Өր ‒Ө₡‴**

<span id="page-25-0"></span>![](_page_25_Picture_8.jpeg)

.₦₯₱₩ր₩ ‴₦ ₭ ₢₮₩ր ә₥ ‒₭₩ ₮₡₮Өր **:ր ₯ր**

.*₮₡₮*Өр-<del>Ө</del>₡"₦ ₨*₡*פ₽ ₨₡₥₰₿рә ₨₦ᢧ ,ր₥ ₡₥ –ә ր₥ դӨ ₮₡₱ ₦₯ ₢₮₩ր ‴–₦ ""₭ր ""ә₦

- .‴‒₠ ‴₠ ₩ ₦₯ ₢₮₩ր ә ‴₭ր 1.
	- .₢₮₩₦ ₮₡₮Өր ә Ө‴ 2.

<span id="page-25-2"></span>![](_page_25_Picture_13.jpeg)

## . -*™ <u>@ ⊕ր →ә−ր₦</u> <mark>D,\\@</mark>*ր\@ ,ր"ր ՔրӨRs@m@\mpə*D,BO*NR*s@NC\\@*#@#####?pp" ə

:₪₦n₦ -ə-n/Rs#Ө��#™D}₩Q₽, Ө‴₩₦ ө฿n ə Ө‴₦ ₡nn

- 
- .1 Win Nom ə sK G‴Wh ə nom 1.<br>.2 R*SM*K-R*SMƏ* "WHR RSMƏ "WHR RSMƏ miş RSMAƏ miş MƏ MAH Mə Ə (MAMAH hənmali mə Ə MAH Mə Mə Mə Mə Mə Mə Mə Mə Mə Mə Mə<br>WWAN-GMM MMAH -OM MAH SA MAH SA MAH SA MAH SA MAH SA MAH SA MASA Mə

![](_page_25_Picture_18.jpeg)

![](_page_25_Picture_19.jpeg)

**(₡₦₭‒₡฿₱‒ә) ր ₦Ө₥ ‒Ө₡‴-DVI ₪Ө₦ր**

![](_page_26_Picture_0.jpeg)

.[Dell-](file:///C:/data/Monitors/S1909W/he/UG/appendx.htm#contacting%20Dell)<del>N<sub>I</sub>KP</del> DVI ₦Ө₥ ₡₥₦ .DVI ₦Ө₥₨₯₨₡<mark>₿</mark>₡₦₨₡ :**ր0<sub>p</sub>p** 

**.ր₭‒ րә ₡₡ Ө ‴₩ր ₪₥ ₡₡ .դӨ₦Ө ր ‴₩ր ‒ ₠₩₦ ₨₡դ₯‒₡₩ ₨₡ ‒₡әր :ր ₯ր**

DVI/VGA:ө฿ր ₭ ր ә ₨₡₦ ր₦ ₡դ₥ ₪₦ր₦ ₦ր‒₭ր ₡₱₦ ₦₯₱ ,() ₦Ө₥ր ‒Ө₡‴ ₨‒₡₮Ө

- 
- .Ө‒ ₯ ₦ ө฿ր ₦ ‒ Ө ‴₩ր ₦ ‴ ₩ր ₡₦Ө₥ ә Ө‴ 1. .[" ‒₡₯Ө ₪‒ ₱](file:///C:/data/Monitors/S1909W/he/UG/solve.htm)" րә ,ր₭‒₩ ө₡฿₩ ә₦ ә‒ր ₨ә .ր₩₡₡ ₮ր ր₭ րր ,ր₭‒₩ ө₡฿₩ ө฿ր ₨ә .Ө ‴₩ր ә‒ ө฿ր ә ₦₯₱ր 2. .₨₡₦Ө₥ր ‒դ₡₮₦ ө฿ր դ₩₯₩Ө ₨₡₦Ө₥ր ₦‒ր₡₭ ₩‒өӨ ₩ ր 3.
	-

#### <span id="page-26-0"></span>**ө฿₦ Soundbar ‒Ө₡‴**

![](_page_26_Picture_8.jpeg)

- .ө฿ր ₡ ‴ Ө ₡ ‒‴әր ₦‴Ө ‒ә₦‒₦ր ₡ ₨₯ Soundbar-Ө ₨₡฿₡ ‴ր ₡₭ ‒ ₡₡ ₡դ₡ ₦₯ Soundbar-ր ә ‒ Ө‴ ,ө฿ր Өө₩ րդ‒Ө₯ ₢‒ **.1**
	- .₨‒ ₩Ө ₮₱ ₡₡ դ₯ ր₦ә₩ Soundbar-ր ә ‒ ₡₦‴ր **.2**
		- .₦₩ ‴ր ₦Ө₥ ‒₯฿₩әӨ Soundbar-ր ә ‒ Ө‴ **.3**
	-
	- .Ө ‴₩ր ₦ ‒ә₡դ‒ә ә₡฿₡ ₯ ₦ә Soundbar-ր Өө₩ ‒ ₡ր ‒ә₡ ₡₠₮ ₡₭₡₩ ₯ ә ‒₮₡₭₥ր **.4**
		- .Dell Soundbar **դӨ₦₩ ‴ә ₪չ**n ₦m Rs0<sub></sub> ₩n₦ ₪₡ә **:ր0pm** 
			-
			-
			-
			-
			-
			-
			- -

## <span id="page-26-1"></span>**₮₡₮Өր ₮ր**

![](_page_26_Picture_24.jpeg)

.₮₡₮Ө<u>р <del>-</del>Ө₡</u>″₦ ₨*₡*₺፼р ₨₡₯₯₿<sub></sub>ҧ</sub>₨₦<sub>₯</sub>₥ ₡₥ –ә ր₥ դѲ ₮₡₱ ₦₯ ₢₮₩<u>₥ ‴</u>~₦ ‴₭₥ ‴₴₦

.₮₡₮Өր ₡ ‴ Ө ₡₭‒ ₦ր ә ₢‒ ₩ 1.

.**₢₮₩**ɲ₩ ₮₡₮Өn ә s₭ 2.

<u> שווא ח-n ממש</u>

<u> שולח י"ח אחום</u>

#### **‒₡₯Ө ₪‒ ₱**

**Dell™ S1909W ₩ ₩₦ ₢₡ դ₩ – ‴‒₠ ө฿**

- **@WBD<sub>p</sub>ns@ne</u>**
- © <del>©/№9 № № №</del>
- –‴₡₥ -₡₯<u></u> ●
- **B**-WAN-@P@BPF-@DO
- (@<del>K@Pa</del>) Dell™ Soundbar -@00 m+

[. ‒‴₡₠Ө ‒ә ‒ր](file:///C:/data/Monitors/S1909W/he/UG/appendx.htm#Safety%20Information) ₦ ₨ә րӨ ₦₯₱ ,ր" ₰₡₯₮Ө ₨₡₥₡₦րӨ ₦₡‴ ₡₭₱₦ **:րә ր**

#### <span id="page-28-1"></span> **₡₩฿₯ ր ₡դӨ**

<span id="page-28-0"></span>:₨₡₷©₥ ₨₡**©₦**ฦ~₯**₿₩**₷Ө ፅ฿ฦ ₦₡₩₿₯₥ ₥₡₥₴₶₥₴₦₯₱₥ .~ ‴ ӛ₭ ፅ฿ฦ ₢ӛ ,₡~๗₥₨₡<del>₯</del>™₩₥<del></del>₧₨₯ ₡~๗₥₦₯-₱ ፅ฿₥ ₨₷÷₥<del>©№</del>®₩₥₡₩₿₯₥₡₥₲₭₣₥ \$₱₮₩ ፅ฿ฦ

- .ө฿ր ә– Ө‴₩ր ә րӨт 1
- .G"\\pimething nethy Newside mannething work at the monesty of the mannething particles with the weather with t<br>.e Bin a Naqh and the Alamp 3.<br>.3. https://www.php?withing.com/with with the ward of what is the sequent of t
	-

‒Ө₡ ₩ ‴ә , ‴Ө₭ր ₠₦ ₦ ₨ә րӨ ,₰₮‒₭Ө .ր₪Ө₦ ә ₭ ₦₩ ‴ր ₡ ‒₭ , ₡₩฿₯ ր ₡դӨ Ө฿₩Ө .₡‒ә ₥ ₦₯‒₱ ₢ә ‒ә₡դ₡‒ ‒ә ₠₦‒ ‒₭₡ә ө฿ր ₨ә ,( ‒‴ ₯ ₦₯) ₢₮₩ր ₦₯ ₯₡₱‒ր₦ ր₥₡ ฿ ր₱฿ր ‴₡ -‒դր Ө₡ .₢₮₩ր ₦₯ ₰฿ Ө ₦₦ө₡ ₪₦ր₦ ‒ө฿‒₩ր ‴₡ -‒դր

![](_page_28_Picture_248.jpeg)

.s-"@K-әsKW-ә@r@{\quanRsә,nn0}\MqnNq@nN+0}P0}&Rsѳn0}@P—\\-"nӨ@' 4.<br>.өВр ә– Ө‴\Фр ә Ө– Nq0}Pр ₪m\+ ‴әN+;–ә@л@-р NQm әn‴\+ Ө‴– өВр әрӨm.

.Ө ‴₩ր ₥ ₯₩ ә‒ ‒әդ₡‒ր ₮₡₠ ₥ ә ‒ դӨ ,5 Ө₦ ₯‒฿₡Ө ‴ә₦ ‒‴ ‒₭ ө฿ր ₢₮₩ ₨ә

## <span id="page-28-2"></span>*ФИМӨНӨ ИЛЕ- "Өә*

.‒әդ₡‒ր ₮₡₠ ₥Ө‒ Ө ‴₩Ө ր₡₯Ө₩ ‒ә ,ө฿Ө ₡ ‒ր₩ ր₦ ₩ ₯Ө‒₭ ₡դ‒ ₱ ր րө₡ ‴ր ₨ә ₯‒Ө ₦ ₯₡₡₮₩ր ₪‒‴Өә ₡₡฿ ₭‒₱ ₦₦‒₥ ө฿ր

. ₡₩฿₯ ր ₡դӨ Ө฿₩Ө ө฿ր‒ ‒₭₩ ‒әդ₡‒ր ₦Ө₥ ә₥ ր₭Ө‒₩ր ₪‒‴Өәր ә ₦₡₯₱ր₦ ₪ ₡₭ :ր ₯ր

:ր₭Ө‒₩ր ₪‒‴Өәր ә ₦₡₯₱ր₦ ₡դ₥

- .(**₢₮₩**₥₡<del>₽</del>₦₯<del>©</del>๏₡₡₡₦‴₥₯ ₡₷₭₢₮₩₥-₴₥
- . солтары тарасында тарасында тарасында тарасында жарт.<br>.2 . Ж = сир =әӨ \*\*п Өө₩ –әп (₡)№ төллә зК 2.
- . <mark>₱</mark>๏₢₦₩₯₡₱₦.-₡₭2 **₢**₩©₨₡₿<sup>\_</sup>″₦₨ <del>ം</del>%₡"ๅ¬₡₩ҧฦ ₦₩® ▲ \_ ₨₡₩₩µ₩₡₩'-⊕₿₦ 3.
	- .₢₮₩Ө ₪ր ₦₥ ‒ө₡ ‴ ‒₯₡₱‒₩ ₨ә ‒₭դ₱ Ө ‒ դӨ 4.
		- .₨‒դә₦ ր₭ ₩ ₢₮₩ր ₯Ө฿ .₡₩դ ր ₦₭₱Ө ₦₯ ₱₮‒₭ ₨₯₱ ‒฿‴₦ 5.
			-
	- .**.p<del>lyth=00/″-Du/P-W</del>Rsa-sn0-6.**<br>.m**BNN#**%n,s=1/Rs0/Q9BBO GPN40-d#s-nOH (/hp/h 6-5 Rs0/GNa-0-DeBd-1/w-7.

. **^** ₦₯₱₮₭₨₯₱-₿₧₦₯₿₦₡₥ .₪Ө₦₥ ₢₮₩₥ ๏฿-₩₩₥₩₡₡₮₩ ₥₡₥Ө₥

.<mark>Ө "₩ր- –әդ@--</mark>ր ₮₡₠₥ ә –ѕդӨ .₪₡ѕ ₪₱–әӨ դѕ₱₩ ө฿ր ,₢₮₩<u>n</u>ө–฿Ө րө₡" ₨– ր₦<del>₩ ր₭</del>₡ә ր<del>₭Ө -₩ր</del> ₪-‴Өәր ₡₡฿<del>ѕ₭-₱</del>₦₯₱ր ₨

#### **OSD -ր ₦ ր ր"ә ‒₯դ‒ր**

OSD [₦ ր ր"ә ‒₯դ‒ր](file:///C:/data/Monitors/S1909W/he/UG/operate.htm#warning) րә ,OSD-₦ ‒ ‒ ր ‒₡₯Ө ₦ ր₩₡ ₦Ө ₦

## <span id="page-28-3"></span>—<sup>*т*@т-©Д<sub>о</sub>Ө</sup>

. "[t<del>N N N</del>Û}ე-""₡₥e\$*-₡₯*Ө ₦*₯ ₡₦₦₥ ₯*₡₩ **ე₦₡**₥₩ ეәӨр ე₦Ө₠р

![](_page_29_Picture_379.jpeg)

## <span id="page-30-0"></span> **฿‒₩₦ ‒₡₱₡฿₱₮ ‒₡₯Ө**

 $\perp$ 

![](_page_30_Picture_368.jpeg)

# <span id="page-30-1"></span>(**₡₭₡₱**⊌) Dell™ Soundbar <del>–</del>₡₯Ө ₪<mark>-₱</mark>

 $\mathbb{I}$ 

![](_page_30_Picture_369.jpeg)